Go to https://sunapsis.illinois.edu and select the BLUE login under Client Services

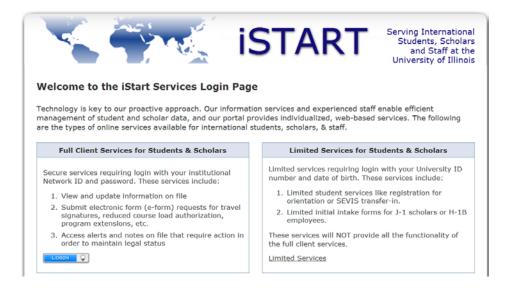

2. Enter in your university netID and AD passord.

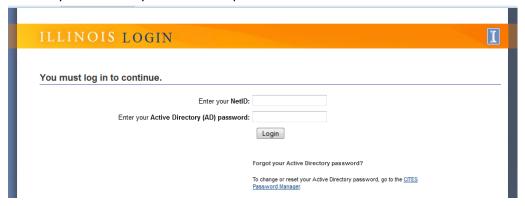

3. Go to F-1 Student services or J-1 Student Services on left-side menu and select appropriate Replace/Reprint link.

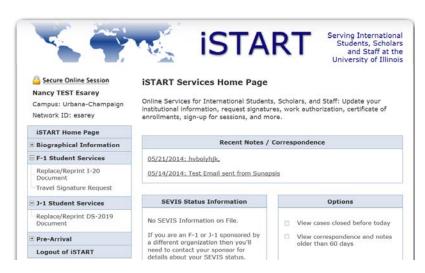